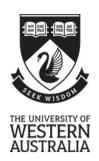

## Department of Computer Science and Software Engineering

## **SEMESTER 1, 2018 EXAMINATIONS**

# CITS3403 Agile Web Development

| FAMILY NAME: GIVEN NAMES:                                                         |  |  |  |
|-----------------------------------------------------------------------------------|--|--|--|
| STUDENT ID:  This Paper Contains: 18 pages (in Time allowed: 2 hours)             |  |  |  |
| INSTRUCTIONS:                                                                     |  |  |  |
| This exam contains 10 questions worth 5 marks each.                               |  |  |  |
| Candidates must attempt ALL questions.                                            |  |  |  |
| The questions should be answered in the space provided in this examination paper. |  |  |  |
|                                                                                   |  |  |  |
|                                                                                   |  |  |  |
|                                                                                   |  |  |  |
|                                                                                   |  |  |  |
|                                                                                   |  |  |  |
| PLEASE NOTE                                                                       |  |  |  |

Examination candidates may only bring authorised materials into the examination room. If a supervisor finds, during the examination, that you have unauthorised material, in whatever form, in the vicinity of your desk or on your person, whether in the examination room or the toilets or en route to/from the toilets, the matter will be reported to the head of school and disciplinary action will normally be taken against you. This action may result in your being deprived of any credit for this examination or even, in some cases, for the whole unit. This will apply regardless of whether the material has been used at the time it is found.

Therefore, any candidate who has brought any unauthorised material whatsoever into the examination room should declare it to the supervisor immediately. Candidates who are uncertain whether any material is authorised should ask the supervisor for clarification.

| Supervisors Only – Student left at: |
|-------------------------------------|
|-------------------------------------|

This page is intentionally left blank

| 4  | / <b>~</b> | 1 \         |
|----|------------|-------------|
| 1  | (5         | marks       |
| 1. | 10         | III OII IXO |

Describe using sample code three different ways of registering a JavaScript event handler.

Briefly explain the advantages and disadvantages of each approach.

Expand and define the following acronyms:

- DOM
- REST
- CRUD
- MEAN
- SPA

Consider the following HTML and JavaScript code, answer the questions on the following page:

```
<html>
<head>
<script>
function countTags(n) {
  var numtags = 0;
  if (n.nodeType == 1 /*Node.ELEMENT_NODE*/)
    numtags++;
    var children = n.childNodes;
    for(var i=0; i < children.length; i++) {</pre>
      numtags += countTags(children[i]);
  }
  return numtags;
}
function count(str){
  var matched = str.match(/(\w+) + and + (\w+)/i);
  for(var i=1; i < matched.length; i++){</pre>
    var numtags = countTags(document.getElementsByTagName(matched[i])[0]) - 1;
    console.log("The first " + matched[i] + " has " + numtags + " children tag(s)");
  }
</script>
</head>
<body onload="count('P and div')">
  This is a <i>sample</i> document.
    Some section that is <i>very</i> important.
  </div>
</body>
</html>
```

(a) What does of the function countTags(n) do?

(b) What's the console output after this page is loaded?

(c) Can you identify any errors or problems or limitations with the count(str) function as implemented?

Consider the JavaScript code below, and answer the questions on the next page.

```
function Person() {}
Person.prototype.walk = function(){
  console.log ('I am walking!');
};
Person.prototype.sayHello = function(){
  console.log ('hello');
};
function Student() {}
Student.prototype = new Person();
Person.prototype.sing=function(){
  console.log('Rock and roll');
};
Student.prototype.sayHello = function(){
  console.log('hi, I am a student');
}
var student1 = new Student();
student1.walk();
student1.sayHello();
student1.sing();
```

(a) What is the console output?

(b) Describe how JavaScript's protoype-based inheritance worked in this case.

Consider a web application using a MEAN stack with server side rendering. Taking your project Stage II as an example, a typical user experience would be: when they visit your app, they need to enter username and password to login, and be taken to a list of "projects" they have previously created. Describe the processes involved in creating and serving the login page and the listing page.

A typical Express project will include the following directories and files:

- app.js
- package.json
- views directory
- public directory
- routes directory

If we would like to turn these into a proper MVC architecture, describe the minimum steps to achieve it. No coding is required.

Use one entity and its collection from your project Stage II as an example, describe how RESTful API works together with HTTP verbs to map URLs to perform the CRUD actions for both collections and individual elements.

Picnic.com is a site that organises family gatherings such as BBQs, playdates or picnics, and suggests possible venues that may suit the purpose.

For each user, Picnic.com records a name, email address, postcode, and a list of venues that they have been to.

Each venue has a name, location, BBQ facility availability or not, and a list of reviews with each review records the user, his/her personal rating (1-5 stars) and the comments on the venue.

Specify a set of mongoose schemas to describe the necessary models for this data.

Given the Picnic.com scenario described in the previous question, use either Pug(Jade) or embedded JavaScript to write a view that takes a JavaScript object corresponding to a Picnic.com user. The page should display the user's name and then list the names of the venues they have rated, along with the number of stars they gave the venue.

You may assume that there is a JavaScript object provided with properties name and venues. There is also an image file star.jpg you can use to draw the star rating.

Explain the difference between one way data binding and two way data binding in the context of MEAN stack web application development.

What are the advantages and disadvantages of each.

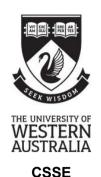

# **SEMESTER 1, 2018 EXAMINATIONS**

# CITS3403 Agile Web Development

| FAMILY NAME:  | GIVEN NAMES:                                                                 |  |
|---------------|------------------------------------------------------------------------------|--|
| STUDENT ID:   | This Paper Contains: 7 pages (including title page) Time allowed: 2:00 hours |  |
| Cheat - sheet |                                                                              |  |
|               |                                                                              |  |
|               |                                                                              |  |
|               |                                                                              |  |
|               |                                                                              |  |
|               |                                                                              |  |
|               |                                                                              |  |
|               |                                                                              |  |
|               |                                                                              |  |
|               |                                                                              |  |
| PLEASE NOTE   |                                                                              |  |

Examination candidates may only bring authorised materials into the examination room. If a supervisor finds, during the examination, that you have unauthorised material, in whatever form, in the vicinity of your desk or on your person, whether in the examination room or the toilets or en route to/from the toilets, the matter will be reported to the head of school and disciplinary action will normally be taken against you. This action may result in your being deprived of any credit for this examination or even, in some cases, for the whole unit. This will apply regardless of whether the material has been used at the time it is found.

Therefore, any candidate who has brought any unauthorised material whatsoever into the examination room should declare it to the supervisor immediately. Candidates who are uncertain whether any material is authorised should ask the supervisor for clarification.

| Supervisors Only - Student left at: |  |
|-------------------------------------|--|
|-------------------------------------|--|

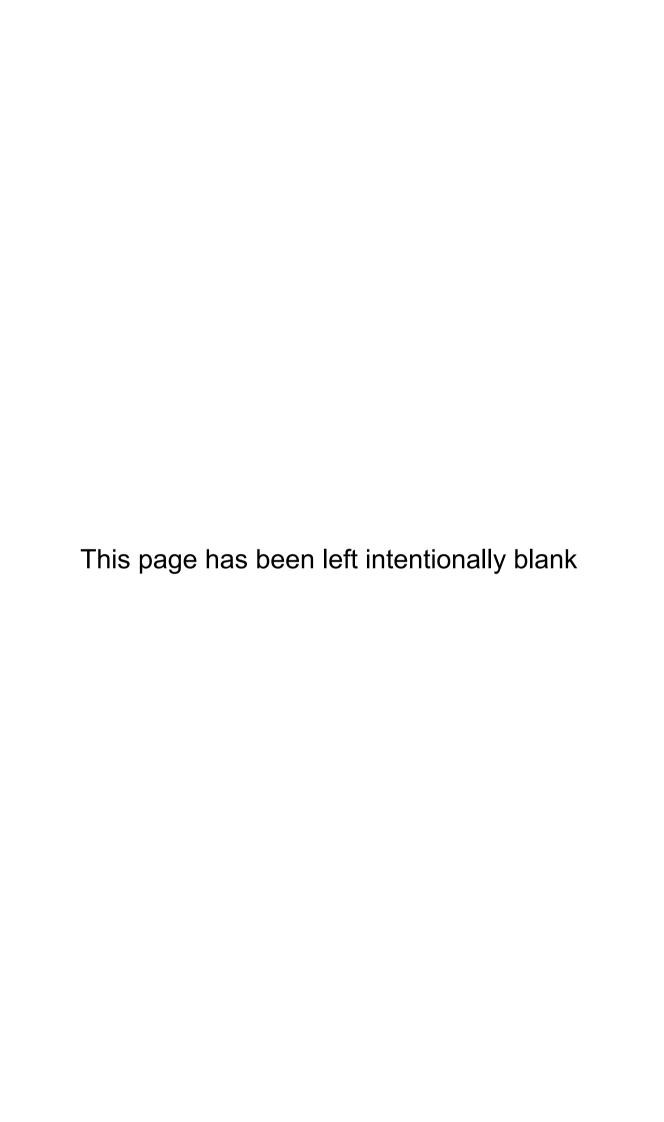

## Methods

#### Object

toString toLocaleString valueOf hasOwnProperty isPrototypeOf propertyIsEnumerable

#### String

charAt charCodeAt fromCharCode concat indexOf lastIndexOf localeCompare match replace search slice split substring substr tol owerCase toUpperCase toLocaleLowerCase toLocaleUpperCase

#### RegEx test

test match exec

# Array

concat join push pop reverse shift slice sort splice unshift

#### Number

toFixed toExponential toPrecision

# Date

parse toDateString toTimeString getDate getDay getFullYear getHours getMilliseconds getMinutes getMonth getSeconds getTime getTimezoneOffset aetYear setDate setHours setMilliseconds setMinutes setMonth setSeconds setYear

toLocaleTimeString

# **JavaScript**

#### **XMLHttpRequest**

#### Safari, Mozilla, Opera:

var reg = new XMLHttpRequest();

#### **Internet Explorer:**

var req = new

ActiveXObject("Microsoft.XMLHTTP");

#### XMLHttpRequest Object Methods

abort()
getAllResponseHeaders()
getResponseHeader(header)
open(method, URL)
send(body)
setRequestHeader(header, value)

#### **XMLHttpRequest Object Properties**

onreadystatechange
readyState
responseText
responseXML
status
statusText

#### XMLHttpRequest readyState Values

| 0 | Uninitiated |  |
|---|-------------|--|
| 1 | Loading     |  |
| 2 | Loaded      |  |
| 3 | Interactive |  |
| 4 | Complete    |  |

#### JAVASCRIPT IN HTML

#### **External JavaScript File**

<script type="text/javascript"
src="javascript.js"></script>

#### **Inline JavaScript**

<script type="text/javascript"> <!--

// JavaScript Here

//--> </script>

#### Functions

#### Window

alert blur clearTimeout close focus open print setTimeout

#### **Built In**

unescape

eval
parseInt
parseFloat
isNaN
isFinite
decodeURI
decodeURIComponent
encodeURI
encodeURIComponent

#### **REGULAR EXPRESSIONS - FORMAT**

Regular expressions in JavaScript take the form:

var RegEx = /pattern/modifiers;

# REGULAR EXPRESSIONS - MODIFIERS

| /g | Global matching  |  |
|----|------------------|--|
| /i | Case insensitive |  |
| /s | Single line mode |  |
| /m | Multi line mode  |  |
|    |                  |  |

#### **REGULAR EXPRESSIONS - PATTERNS**

| ^          | Start of string                |  |
|------------|--------------------------------|--|
| \$         | End of string                  |  |
|            | Any single character           |  |
| (a b)      | a or b                         |  |
| ()         | Group section                  |  |
| [abc]      | Item in range (a or b or c)    |  |
| [^abc]     | Not in range (not a or b or c) |  |
| a?         | Zero or one of a               |  |
| a*         | Zero or more of a              |  |
| a+         | One or more of a               |  |
| a{3}       | Exactly 3 of a                 |  |
| a{3,}      | 3 or more of a                 |  |
| a{3,6}     | Between 3 and 6 of a           |  |
| !(pattern) | "Not" prefix. Apply rule when  |  |
|            | URL does not match pattern.    |  |
|            |                                |  |

#### **EVENT HANDLERS**

| I      |            |             |
|--------|------------|-------------|
|        | onAbort    | onMouseDown |
| onBlur |            | onMouseMove |
|        | onChange   | onMouseOut  |
|        | onClick    | onMouseOver |
|        | onDblClick | onMouseUp   |
|        | onDragDrop | onMove      |
|        | onError    | onReset     |
|        | onFocus    | onResize    |
|        | onKeyDown  | onSelect    |
|        | onKeyPress | onSubmit    |
|        | onKeyUp    | onUnload    |
|        | onLoad     |             |
| ı      |            |             |

## **FUNCTIONS AND METHODS**

A method is a type of function, associated with an object. A normal function is not associated with an object.

Available free from AddedBytes.com

#### **DOM Methods**

#### **Document**

clear
createDocument
createDocumentFragment
createElement
createEvent
createEventObject
createRange
createTextNode
getElementsByTagName
getElementById
write

#### Node

addEventListener appendChild attachEvent cloneNode createTextRange detachEvent dispatchEvent fireEvent getAttributeNS getAttributeNode hasChildNodes hasAttribute hasAttributes insertBefore removeChild removeEventListener replaceChild scrollIntoView

# Form

submit

## **DOM Collections**

item

#### Range

collapse createContextualFragment moveEnd moveStart parentElement select setStartBefore

#### Style

getPropertyValue setProperty

#### **Event**

initEvent preventDefault stopPropagation

# **XMLSerializer** serializeToString

### **XMLHTTP**

open send

## **XMLDOM**

loadXML

## DOMParser

parseFromString

DEVHINTS.IO Edit

| hello

# Pug cheatsheet

Proudly sponsored by —

Rollbar: Real-time error monitoring, alerting, and analytics for JavaScript developers 

powered by codefund.io

#### Basic document Elements Attributes doctype html div input(type='text' name='q' autofocus) html(lang='en') | Just a div h1.class#id(name='hi') - var authenticated = true | This is some text, hello there, .search body(class=authenticated ? 'authed' : 'anon') = name | A div, with class 'search' javascript() See: Attributes h1 A heading with text Comments Iteration h1= page.title // This comment will appear in the HTML ul div.class each user in users div.class1.class2 li= user //- This is a silent comment h1.header //-Layouts Includes (partials) Nesting inside a comment creates a comment block //- page.pug include ./includes/head.pug extends layout.pug See: Comments block title include:markdown article.md | hello Multiline text See: Includes block content

```
This is text that doesn't need to be prefixed by pipes.

a(href='/logout') Sign out

a(href='/login') Sign in

// JavaScript and stuff alert('hello')

Conditionals

//- layout.pug title block title block title body block content

See: Conditionals
```

# Mixins

| Mixins                                                | Mixin attributes      | Mixin blocks                                |
|-------------------------------------------------------|-----------------------|---------------------------------------------|
| ul<br>                                                | span.pet= name        | article h2.title= title                     |
| +list                                                 | +pet('cat')           |                                             |
| Mixins allow you to create reusable code blocks. See: | See: Mixin attributes | +article('hello there') p Content goes here |
| Mixins                                                |                       | See: Mixin blocks                           |

**0 Comments** for this cheatsheet. Write yours!

## Install

```
$ npm install mongoose --save
```

## Connect

```
const mongoose = require('mongoose');

const uri = process.env.MONGO_URI || 'mongodb://localhost/test';

mongoose.connect(uri, function(err, res) {
    ...
});
```

# Defining a schema

```
const userSchema = new mongoose.Schema({
  name: {
    first: String,
    last: { type: String, trim: true }
  },
  age: { type: Number, min: 0 },
  posts: [ { title: String, url: String, date: Date } ],
  updated: { type: Date, default: Date.now }
});
```

# SchemaTypes

- String
- Number
- Date
- Buffer
- Boolean
- Mixed
- ObjectId
- Array

# Instantiating a model

A model is a constructor compiled from a schema. Model instances represent documents.

```
const User = mongoose.model('User', userSchema);

var u = new User({
  name: {
    first: 'Tony',
    last: 'Pujals'
  },
  age: 99
});
```

# Query

## query

#### \$where

```
query.$where('this.comments.length > 10 || this.name.length > 5')

// or

query.$where(function() {
   return this.comments.length > 10 || this.name.length > 5;
});
```